# Embedding Video Segments in PDF Files

1. QuickTime movies embedded in PDF files. **QuickTime format is supported by nearly all prior versions of Acrobat Reader, as well as across Mac and Windows platforms.**

NOTE:

file version will take a

----------->

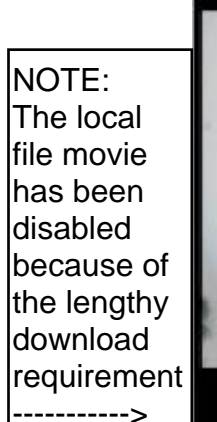

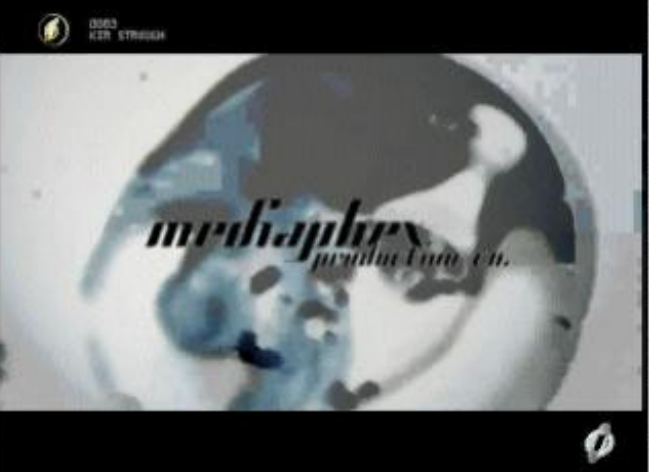

#### **A. Playing from a local file**

- **Pros: Playing from a local file (e.g., on hard drive or CD) reduces loading time and helps ensure better playback results.**
- **Cons: Requires distributing the QuickTime file with the PDF file.**

## Other QuickTime Embedding Tips:

 $\bigcirc$  assa This remote mediaphy while to load (the movie is over 11MB)

#### **B. Playing from a URL**

- **Pros: Don't need to distribute the movie with the PDF file.**
- **Cons: Depending on size of the movie, it may take a while to load. (File size is much larger than Flash, for example.)**
- **To be able to embed movies of any type using Acrobat versions 6 and above, you must have the Professional version. You can't do any type of video or sound embedding with the Standard version.**
- **To make a controller bar visible, you must** *either* **use Acrobat 5 or earlier to embed the movies, OR use Acrobat 5-compatible settings in Acrobat 6 or 7 Professional. (Using 6-and-higher movie settings will not give the option of displaying a controller bar, even though most other features will work similarly.)**
- **When using the Acrobat 5 settings, Acrobat tries to limit your file types to QuickTime. After some experimentation, I found that you can embed some types of Flash files, as explained below.**

2. Flash movies embedded in PDF files. **Embedding Flash format is only** *officially* **supported in version 6 and above of Acrobat and Acrobat Reader. However, some Flash files can be made to work in Acrobat 5 in an unsupported way.**

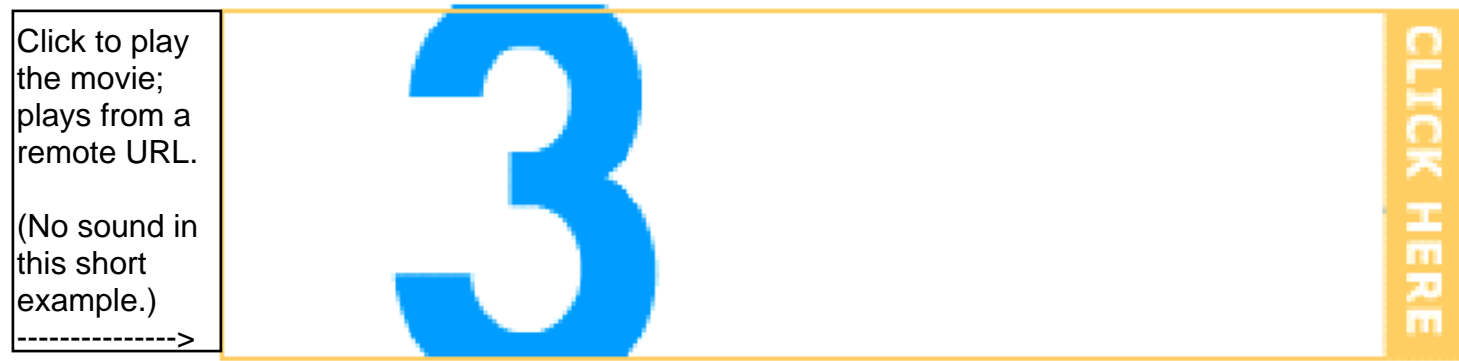

## **Key Points:**

- **Generally, you can embed Flash files to play locally or from a URL. Playing a Flash file from a URL may be easier than with QuickTime because the file sizes tend to be smaller. If so, there's no need to distribute the Flash files with the PDF files. Another benefit is that Flash files have excellent cross-platform support.**
- **Acrobat 5 settings for embedding movies will try to force the file selection to either QuickTime (on Mac or Windows) or other non-Flash file formats (on Windows). Here are some workarounds:**
	- **Use Acrobat 4 to embed local Flash movies; it has no QuickTimeonly limitations. (I didn't believe it until I tried it!)**
	- **In Acrobat 4, where I found limitations was in the way the Flash files were generated. Shockwave Flash files straight from Flash worked fine; hybrid Flash files created by Captivate, for example, were not recognized as valid file types, by either Acrobat 4 or 5.**
	- **Acrobat 4 also does not give the ability to use a URL as a path name. To do that, see the next bullet.**
	- **You can seemingly work around Acrobat 5 file type limitations (in Acrobat 5 and Acrobat 6 Professional and later) by naming a Flash file via a URL. As long as it's a recognizable Flash file "flavor" as described above, the PDF file seems to save without error and the Flash file plays correctly.**